### **BAB IV**

## **HASIL DAN PEMBAHASAN**

# **4.1 Hasil**

Dari hasil wawancara dengan kepala sekolah dan bekerjasa sama dalam mengumpulkan informasi yang telah ada

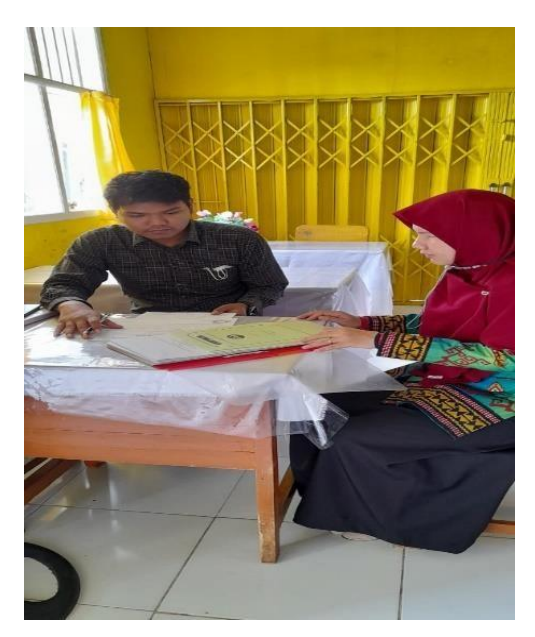

**Gambar 4.1** Koordinasi Dengan Kepala Sekolah Yayasan IT Nurul Ilmi Aini

Hasil dari wawancara website sekolah yang akan di bangun sebagai berikut:

- 1. Informasi pendaftaran dan situs sekolah secara online
- 2. Berita-berita menarik seputar kegiatan sekolah yang dapat menarik minat masyarakat umum dengan informasi yang lengkap
- 3. Pembuatan tracer study melalui google form yang akan ditampilkan pada website, untuk laporan kegiatan alumni sekolah IT Nurul Ilmi
- 4. Dengan hasil kerja praktek ini, diharapkan dapat mengimplementasikan sebagai karya yang baik dan dapat berguna bagi masyarakat

### **4.4.1 Pembuatan Website Menggunakan Visual Studio**

a. Visual Studio Code

Visual Studio Code adalah editor source code yang dikembangkan oleh Microsoft untuk Windows, Linux dan MacOS. Ini termasuk dukungan untuk debugging, GIT Controlyang disematkan, penyorotan sintaks, penyelesaian kode cerdas, cuplikan, dan kode refactoring. Hal ini juga dapat disesuaikan, sehingga pengguna dapat mengubah tema editor, shortcut keyboard, dan preferensi.Visual Studio Code gratis dan open-source, meskipun unduhan resmi berada di bawah lisensi proprietary.

b. HTML

Hypertext Markup Language adalah bahasa markah standar untuk dokumen yang dirancang untuk ditampilkan di peramban internet. Ini dapat dibantu oleh teknologi seperti Cascading Style Sheets dan bahasa skrip seperti JavaScript dan VBScript.

- c. CSS
- 5. **CSS** adalah bahasa Cascading Style Sheet dan biasanya digunakan untuk mengatur tampilan elemen yang tertulis dalam bahasa markup, seperti HTML. **CSS** berfungsi untuk memisahkan konten dari tampilan visualnya disitus.

**L**angkah-langkah mengedit tamplate berdasarkan informasi yang akan di publish di web

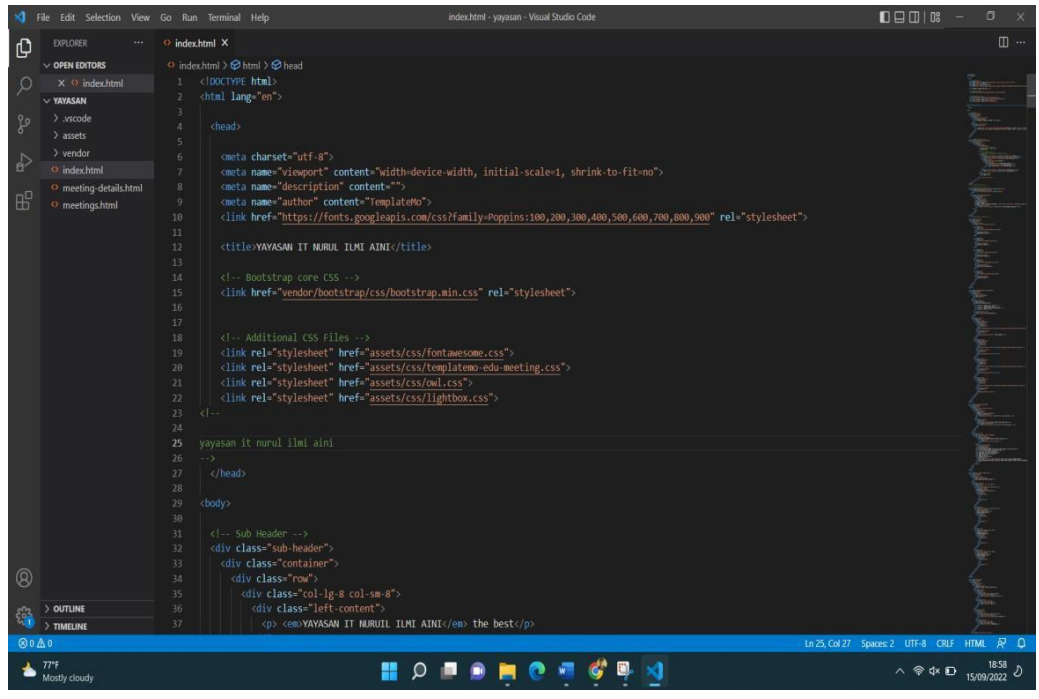

**Gambar 4.2** Membuat mengedit informasi tamplate yang akan di buat

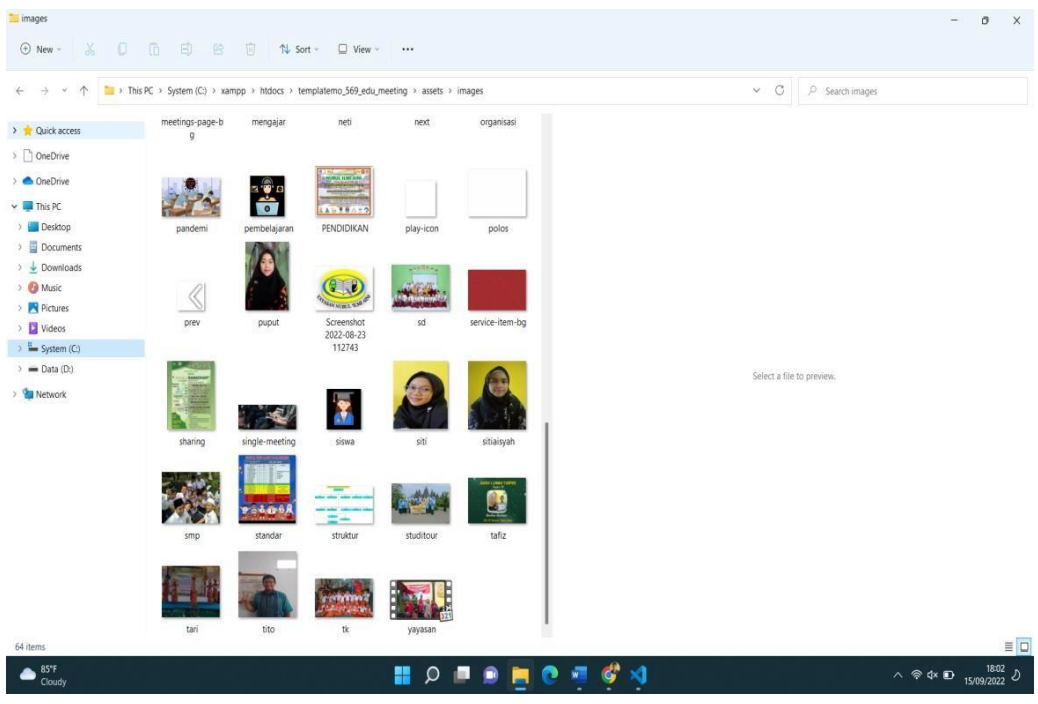

**Gambar 4.3** File dan informasi yang akan di input di web

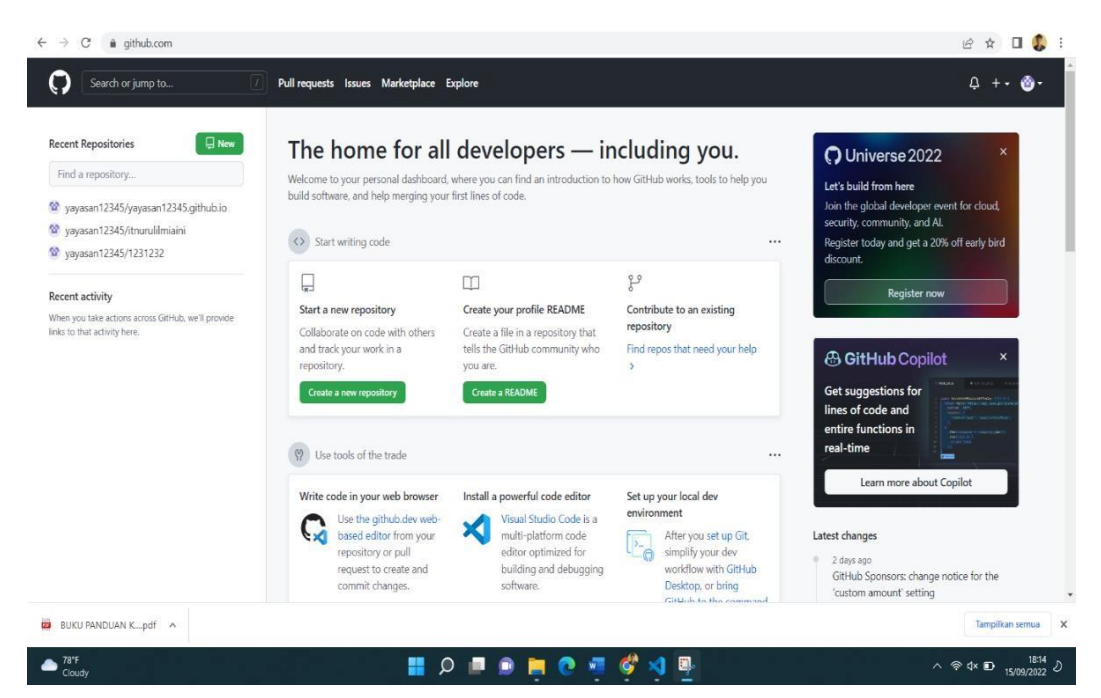

**Gambar 4.4** Membuat akun dan Membuat repository

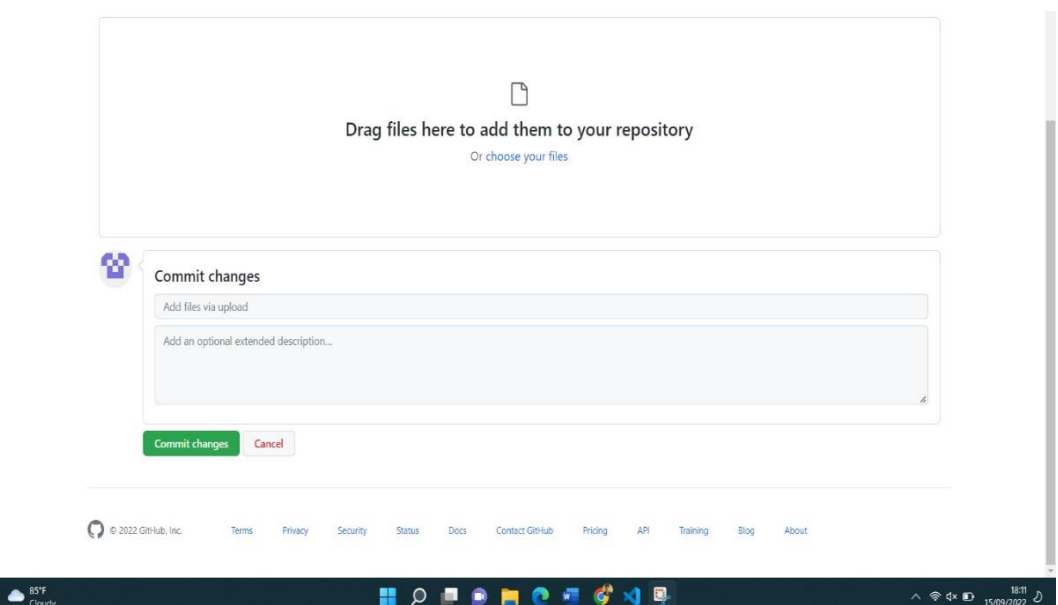

**Gambar 4.5** Mengaploud source web tamplate yang sudah di bikin

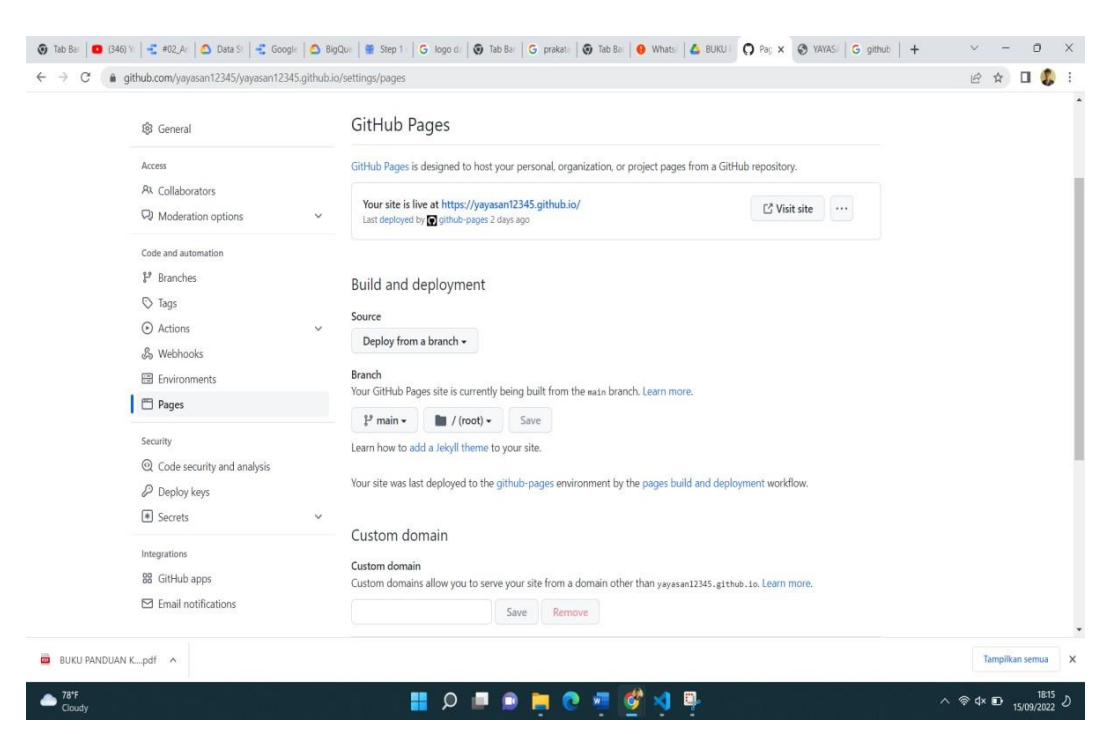

**Gambar 4.6** Mendapatkan domain [http://yayasan 1](http://yayasan/)2345.github.io/

|                                          | $+$<br>$\times$                                                                                                    | $\circ$<br>$\times$                                   |
|------------------------------------------|----------------------------------------------------------------------------------------------------|-------------------------------------------------------|
| $\leftarrow$ $\rightarrow$<br>C          | # search.google.com/search-console/performance/search-analytics?resource_id=https%3A%2F%2Fyayasan12345.github.io%2F |                                                       |
| <b>Google Search Console</b><br>$\equiv$ | $\circledcirc$<br>Q Periksa semua URL di "https://yayasan12345.github.io/"                                          | ட்<br>2 <sub>0</sub><br><b>:::</b>                    |
| https://yayasan1234<br>×                 | Performa                                                                                                    | ≛<br>EKSPOR                                           |
| Sekilas<br>₳                             | Tanggal: 3 bulan terakhir /<br>Jenis penelusuran: Web /<br>$+$ Baru                                                 | Terakhir diupdate: 5 jam yang lalu 2                  |
| Performa<br>$\boldsymbol{\mathcal{N}}$   |                                                                                                    |                                                       |
| Inspeksi URL<br>$\alpha$                 | <b>V</b> Total klik<br>7 Total tayangan<br>CTR rata-rata<br>Posisi rata-rata                                        |                                                       |
| - Indeks                                 | 20<br>5,6<br>40<br>50%<br>$\circledcirc$                                                                            |                                                       |
| Halaman<br>b                             | $\circledcirc$<br>$\odot$<br>$^{\circ}$                                                                             |                                                       |
| Halaman video<br>匝                       | Klik<br>$\overline{9}$                                                                                              | Tayangan<br>12                                        |
| ے<br>Peta Situs                          |                                                                                                    |                                                       |
| Penghapusan<br>$\mathcal{D}$             | 6                                                                                                    | R                                                     |
| · Pengalaman                             | 3                                                                                                    |                                                       |
| Pengalaman Halaman<br>٥                  |                                                                                                    |                                                       |
| Data Web Inti<br>$\omega$                | 29/08/22<br>31/08/22<br>02/09/22<br>04/09/22<br>06/09/22<br>08/09/22<br>10/09/22                                    | $\Omega$<br>12/09/22                                  |
| Kebergunaan Seluler<br>Ω                 |                                                                                                    |                                                       |
| Findakan Manual & Keamanan               | <b>KUERI</b><br>PERANGKAT<br>TAMPILAN PENELUSURAN<br>HALAMAN<br>NEGARA                                              | TANGGAL                                               |
| > Laporan dan fitur lama                 |                                                                                                    |                                                       |
| $77*$<br>Mostly cloudy                   | ٠                                                                                                    | $\land$ $\circledast$ dx $\Box$ 15/09/2022 $\Diamond$ |

**Gambar 4.7.** Mendaftarkan web ke google console untuk menampilkan situs web di google Telusuri

### **4.2 Pembahasan**

1. Perencanaan

Dalam perencanaan web site sekolah yang perlu di perhatikan yaitu penerapan informasi sebagai nilai jual untuk menarik perhatian minat masyakat pada target

Menentukan informasi yang di butuhkan masyarakat umum

Tujuan perencanaan membuat web site sekolah :

- 1. Menjaring calon siswa siswa
- 2. Mempermudah masyarakat dan mengetahui informasi dengan mudah di google website
- 3. Lebih mengerti berbagai penghargaan dan aktivitas sekolah

Penerimaan mahasiswa dalam administrasi di lakukan secara langsung di pada saat di sekolah

2. Target yang akan di capai sekolah

Target pemasaran ini membentuk pendekatan kepada masyarakat Tujuan target yang akan di capai

- 1. Mempermudah akses di lampung Yayasan it nurul ilmi aini bahwa salah satu sekolah islami di kota bandar lampung
- 2. Menentukan standarlisasi web sekolah dari persaingan sekolah
- 3. Sekolah akan di posisi yang baik
- 4. Meningkatkan quota siswa siswi

#### Halaman pertama web

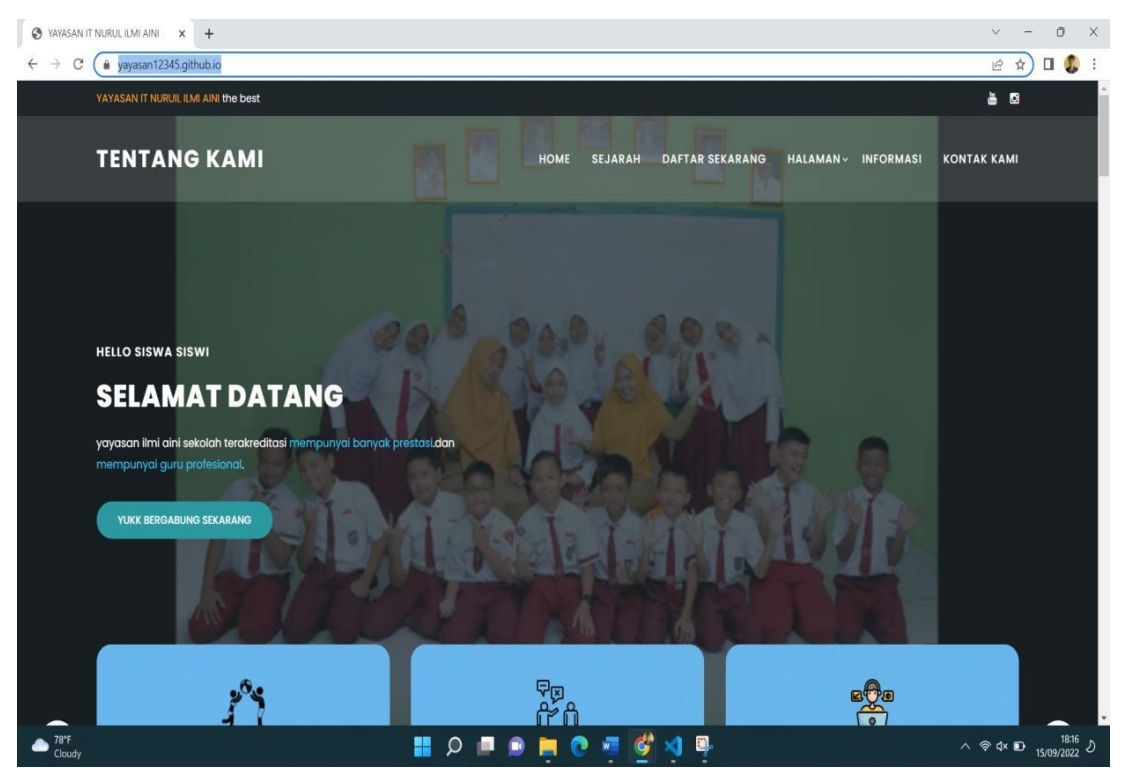

**Gambar 4.8** Tampilan Halamn Utama

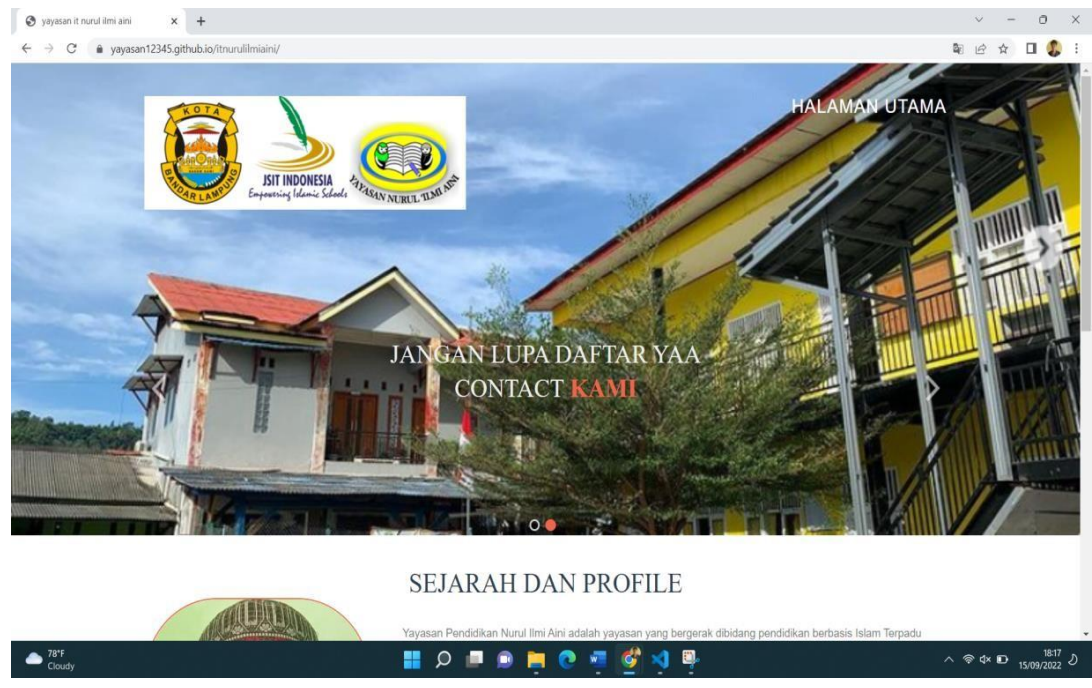

**Gambar 4.9** Sejarah Yayasan It Nurul Ilmi Aini

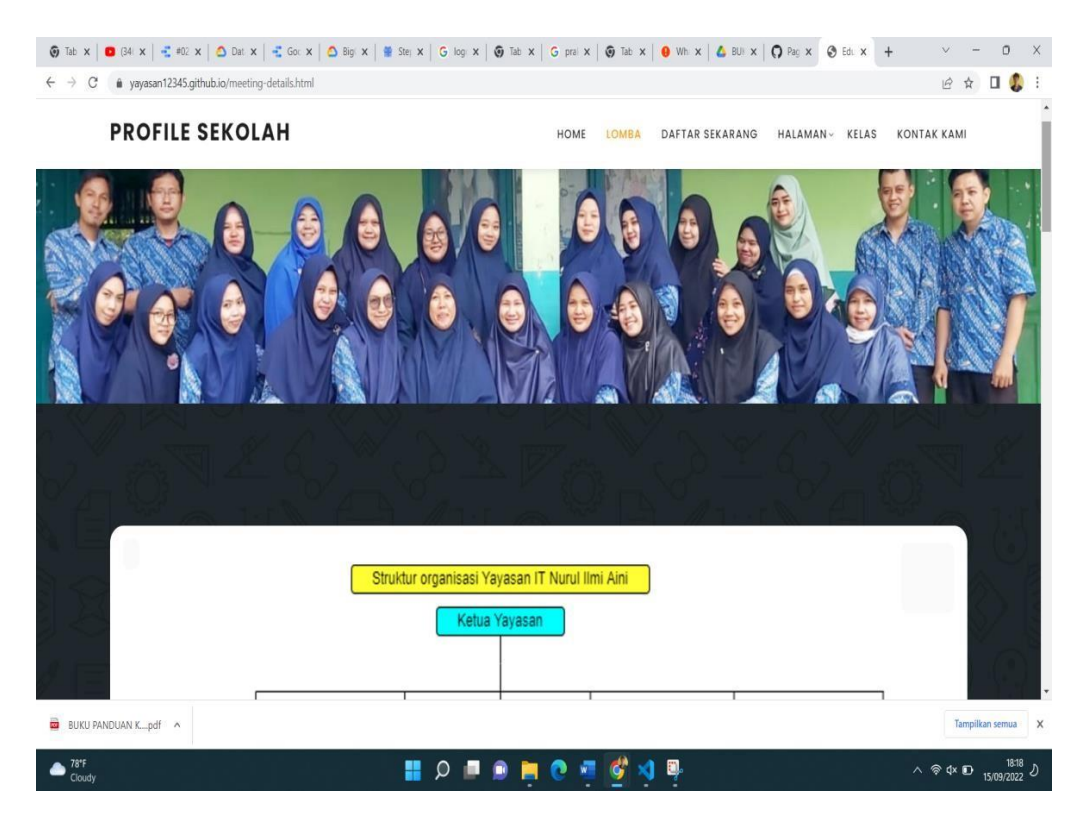

**Gambar 4.10.** Visi dan misi tujuan Yayasan it nurul ilmi aini

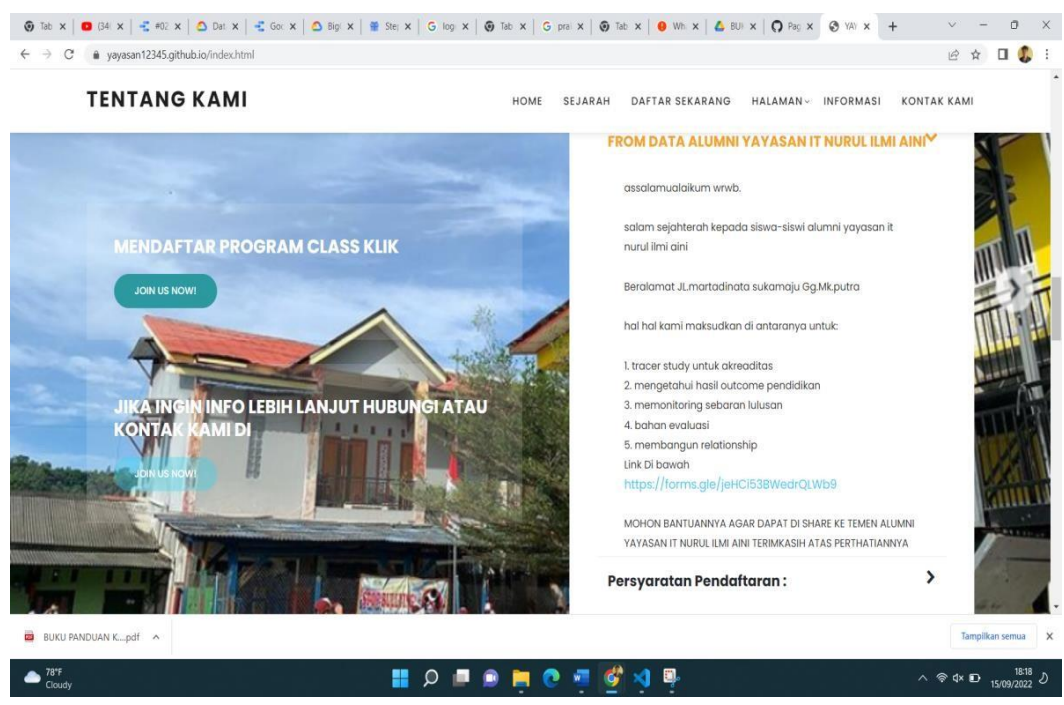

**Gambar.4.11**. Kuisioner untuk bahan evaluasi persebawaran siswa siswa sebagai bahan akreditasi dan laporan

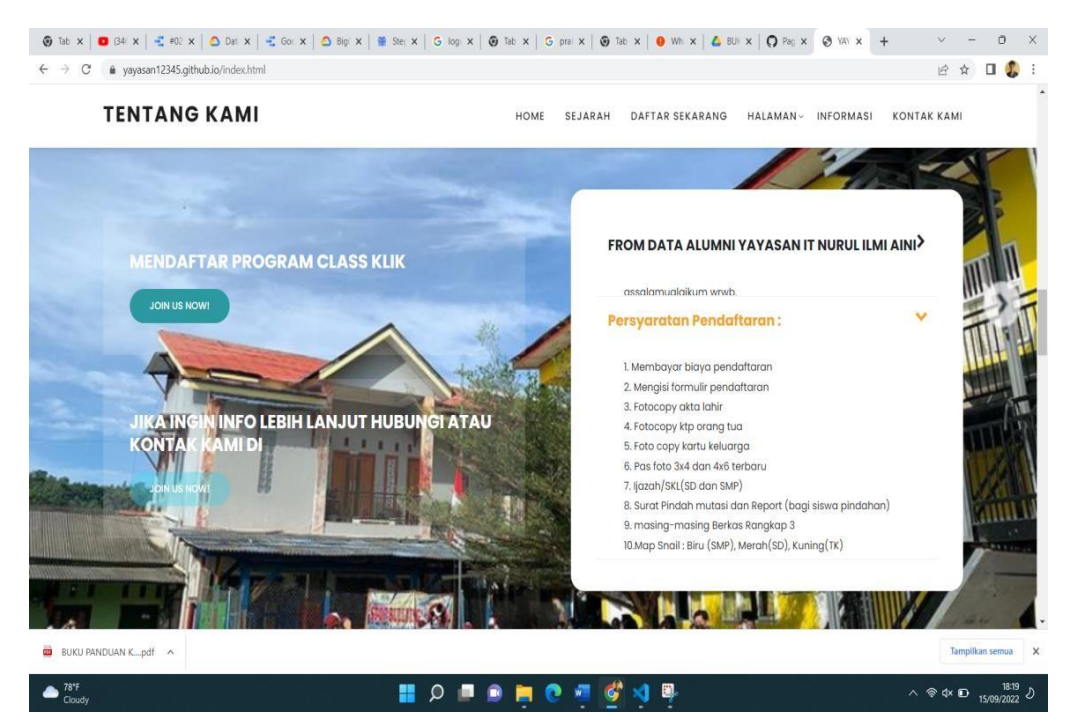

**Gambar4.12.** Informasi Pendaftaran Di Sekolah Dengan Kebijakan Peryaratan

Yang Perlu Di Siapkan

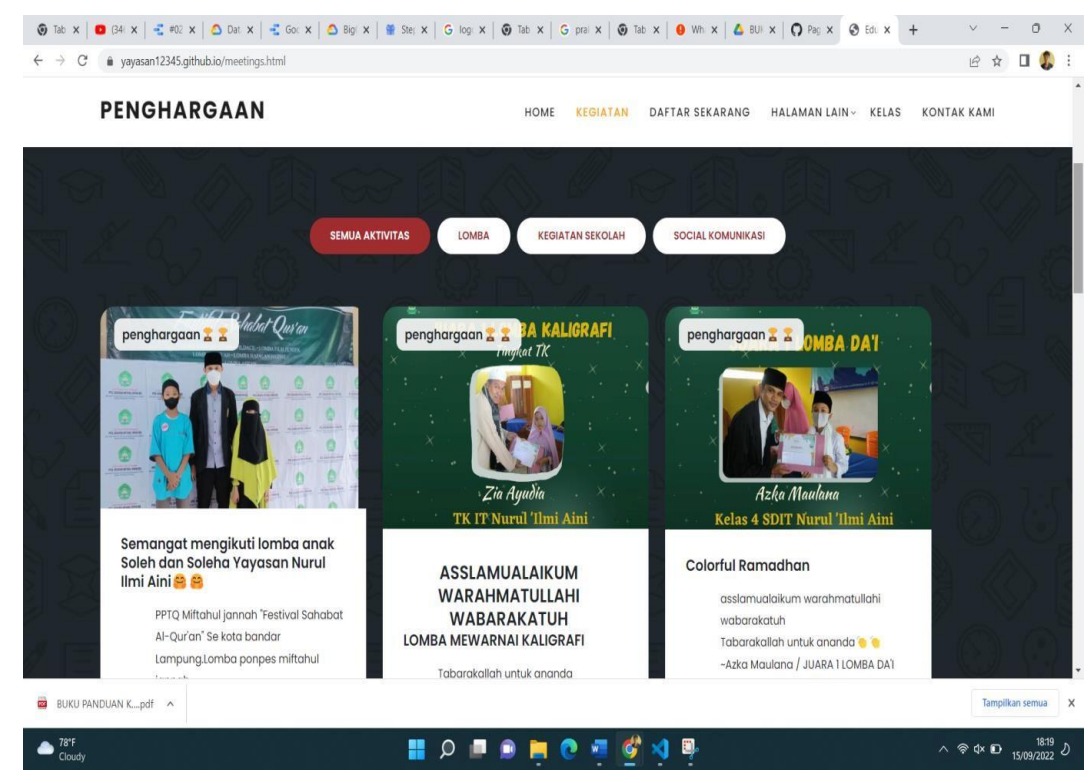

**Gambar.4.13.** Informasi Kegiatan Dan Penghargaan Di Sekolah